# **433 modem test firmware specifications**

**Version: de179e4 24.05.2016**

## **Introduction**

This document lists the firmware specifications of the 433 modem. This firmware can be used to test the device's functionality and working condition. Software interface to control the modem is specified in  $\frac{433 \text{ modern control}}{433 \text{ modern control}}$ protocol specifications. Modem hardware specifications are listed in 433 modem hardware specifications.

Target audience: firmware developers and testers.

### **General**

### **Licensing**

This firmware is licensed under GNU LESSER GENERAL PUBLIC LICENSE Version 2 .

#### **Vocabulary**

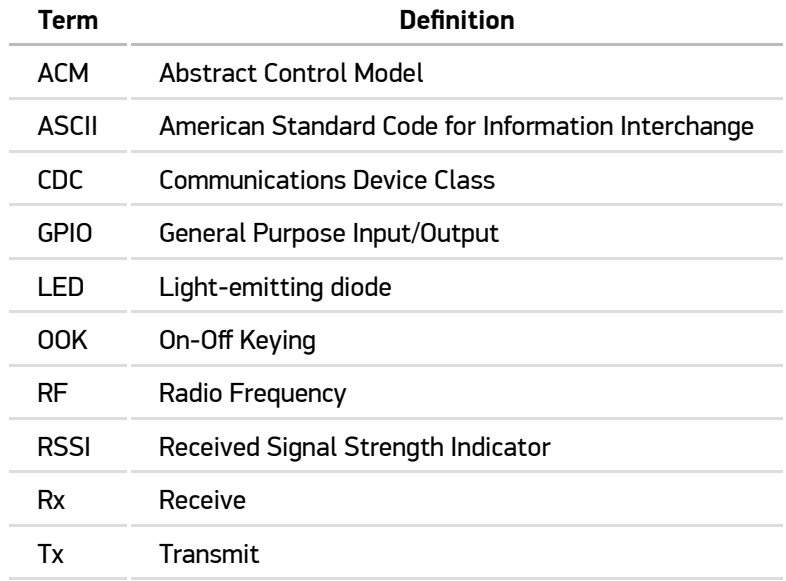

## **Firmware description**

The complete code that is deployed to the device consists of two parts:

- bootloader, and
- user code.

#### **Bootloader**

This is a customised [CC-Bootloader.](https://github.com/swift-nav/CC-Bootloader)

The relevant bootloader can be downloaded from [Vecly public download site](https://vecly.com/pub/433-modem/firmware/CC-Bootloader).

#### **User code**

User code implements the functionality described below. Functionality is controlled via control protocol. After a particular command is used, the device's USB connection to the host PC can be disconnected. Modem will, however, still need to be connected to a power supply. This allows the user to operate the modem in interference free environments, for example to test RF parameters. User code has to be compiled in compliance with C1111F32 unified memory space addresses. See firmware project Makefile for used addresses.

#### **Firmware functionality**

The following functionality is implemented.

- Continuous unmodulated carrier transmission on a selected channel with selected Tx Power.
- Continuous carrier reception and RSSI indication.
- Periodic static text transmission via FSK waveform.
- Periodic static text transmission via GFSK waveform.
- Periodic test reception via GFSK waveform.
- Bootloader launch without power cycle.
- Firmware name and version reporting.
- LEDs test (GPIOs in CC-Debugger interface or LED in Texas Instruments' USB evaluation board) by switching all the LEDs on and off.
- Safety timer test, which is triggered after a predetermined period of time.

The transceiver implements the following radio state machine patterns:

- Transmit > Idle
- Receive > Idle

All transmission and reception modes employ safety timer: transceiver is switched to idle and operating mode is "cleared" after a predetermined period of time.

Aforementioned functionalities meet the requirements of the tests that have been listed in ETSI EN 300 220-1 V2.4.1 - Electromagnetic compatibility and Radio spectrum Matters (ERM); Short Range Devices (SRD); Radio equipment to be used in the 25 MHz to 1 000 MHz frequency range with power levels ranging up to 500 mW; Part 1: Technical characteristics and test methods .

In addition, LEDs indication via  $|CC$  debugger interface can be used, if run with appropriate hardware definition and connected to a LED board (active by default) as described below.

## **Timer periods**

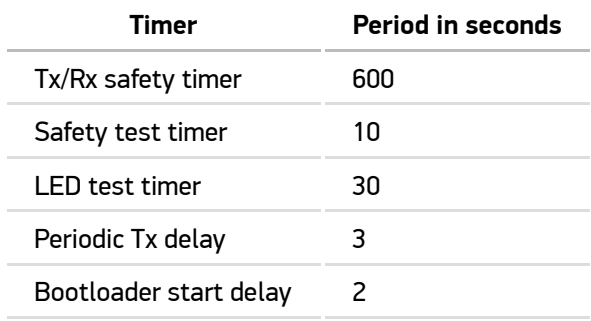

Following table lists the commands implemented in this firmware.

## **From host PC to modem**

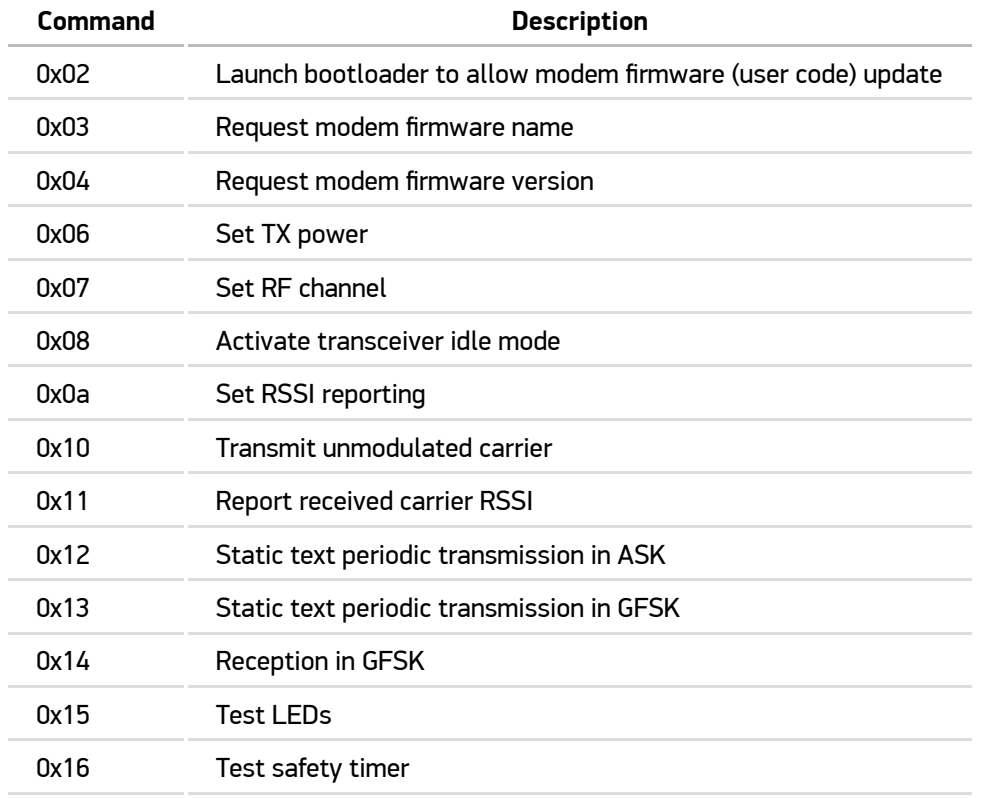

### **Responses and reports from modem to host**

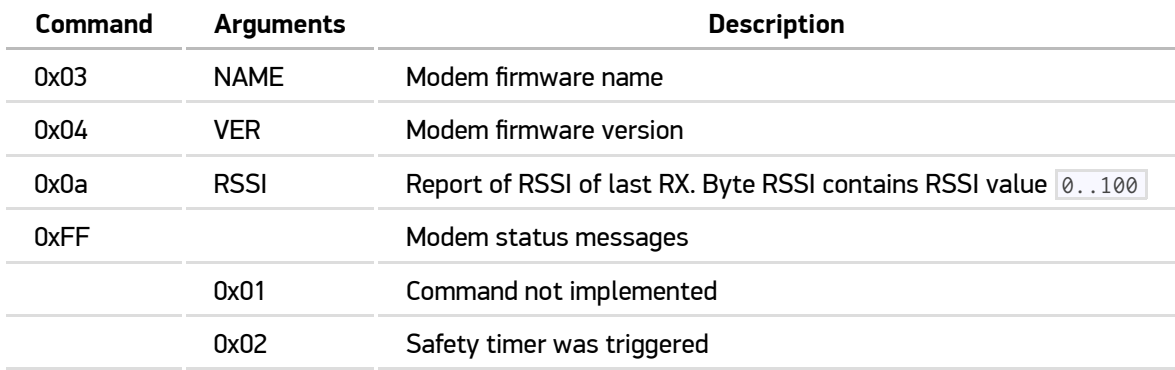

### **Host interface and drivers**

Test firmware can be run from host via USB CDC-ACM driver. The modem is exposed to the host as a serial device, for example as /dev/ttyACMx.

Linux driver is included in newer distributions, Windows users have to download publicly available third party drivers. These can be downloaded from [Vecly public download site](https://vecly.com/pub/433-modem/firmware/CC-Bootloader/latest/tooling/Win-driver/).

## **Common Air interface**

### **Common RF parameters**

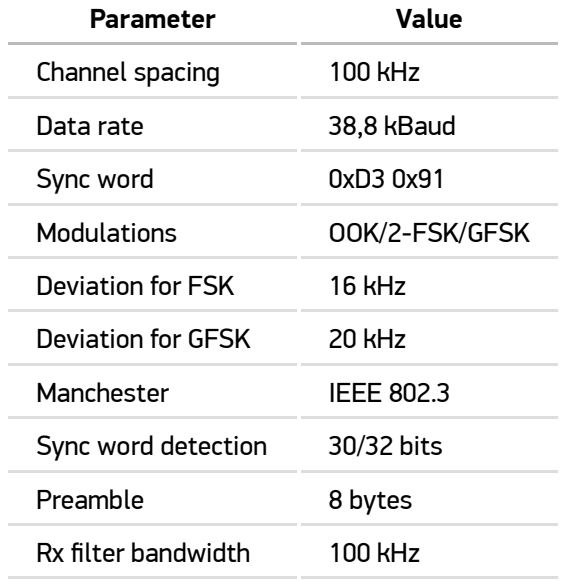

### **Frequencies and channels**

Following table lists frequencies which can be set as channels via control protocol.

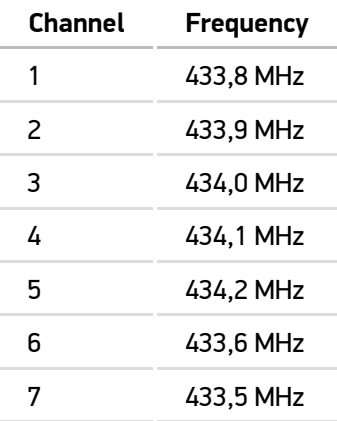

7 is default channel.

### **Tx power**

Following table lists power levels which can be set via control protocol.

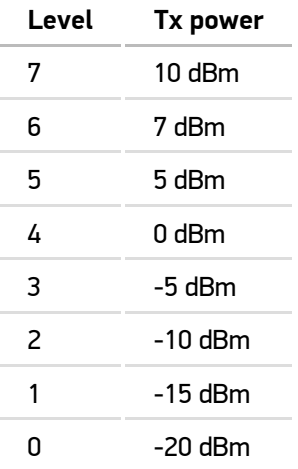

10 dBm is default Tx power.

## **Continuous unmodulated carrier transmission**

In this mode, the modem transmits random data in OOK mode. Unmodulated carrier Tx is achieved by setting equal Tx power for both logic 0 and logic 1.

Red LED lights up while the modem is in Tx.

When it is activated, the transceiver is switched to Tx and kept in Tx until another command is sent to the modem or until the safety timeout occurs.

### **Continuous carrier reception and RSSI indication**

Continuous RSSI indication is achieved by using the OOK mode and configuring the modem to receive all data without sync word detection.

The modem continuously reports the last received RSSI value, until the mode is changed.

Reported RSSI is recalculated to real RSSI values by using the formula below.

```
If RSSI dec \geq 128 then RSSI dBm = (RSSI dec - 256)/2 - RSSI offset
Else if RSSI dec < 128 then RSSI dBm = (RSSI dec)/2 - RSSI offset
```
RSSI\_offset should be 74.

Red LED lights up while in Rx.

The strength of the signal received is indicated with the LEDs as listed in following table.

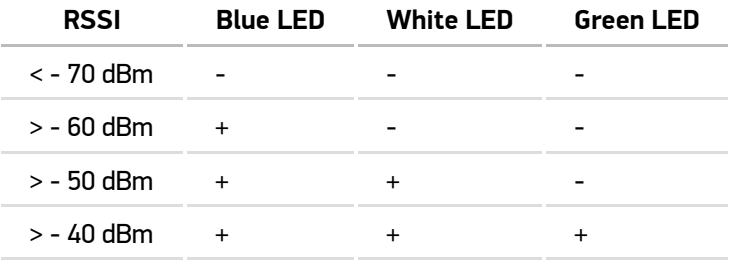

**NB! Please keep in mind that the 433 modem is not a measurement equipment and the indicated RSSI is not precise.**

In this mode, the modem is switched to Rx and kept in Rx until another command is sent to the modem or until the safety timeout occurs.

### **Periodic static text transmission via FSK or GFSK waveforms**

In this mode, modem transmits static ASCII text Hello World from 433 modem. Text payload is preceded with text length byte to enable reception with Texas Instruments SmartRF Studio.

Modulation and deviation are different for FSK and GFSK.

Transmission is repeated periodically, as per a predetermined time period, until another command is sent to the modem or until the safety timeout occurs.

Red LED lights up while in Tx.

### **Periodic test reception via GFSK waveform**

In this mode, the modem continuously tries to detect sync word and receive data after the sync word is detected. First byte is the payload length. After reading length byte, the modem stays in Rx until complete payload is received or the safety timeout occurs (this enables to send data with Texas Instruments SmartRF Studio). After the complete payload is received, it is sent to the host PC. When RSSI reporting is set to continuous report, the payload is preceded with RSSI indication message.

Red LED lights up while the modem is in Rx. When RSSI reporting is set to continuous report, LEDs indicate the RSSI the same way as in unmodulated Rx.

In this mode, the modem is switched to Rx and kept in Rx until another command is sent to the modem or until safety timeout occurs.

### **Modem local operations not receiving or transmitting**

#### **Bootloader launch without power cycle**

In order to speed up firmware updates and avoid unnecessary power cycles, the bootloader can be launched from user code. This enables user code update via **bootload.py** that has been included in the CC-Bootloader package.

**NB! Please keep in mind that BMS switch on the modem has to be in position 1. Otherwise the bootloader executes user code immediately aſter "reboot" and the user code can not be updated.**

#### **Firmware name and version reporting**

The modem reports deployed firmware name or version as ASCII text after the relevant command is sent to the modem.

#### **LEDs test**

This command switches all LEDs on or off. When LEDs are switched on, they stay on until the timeout mentioned above occurs.

#### **Safety timer test**

This command sets the safety timer to period mentioned above. When timer event occurs, the modem sends an indication via command protocol.